# **Tranferència dels ParaVision 4.0, 5.0 i 5.1**

En comptes d'instal·lar les diferents versions del ParaVision des dels DVD d'instal·lació, provo a tranferir les carpetes de les diferents versions del ParaVision instal·lades a l'estació de treball HP xw4300 actual,

### **Mida de les particions a la MRI/MRS Off-station**

Aquestes són les particions definides al disc dur de l'estació de treball actual:

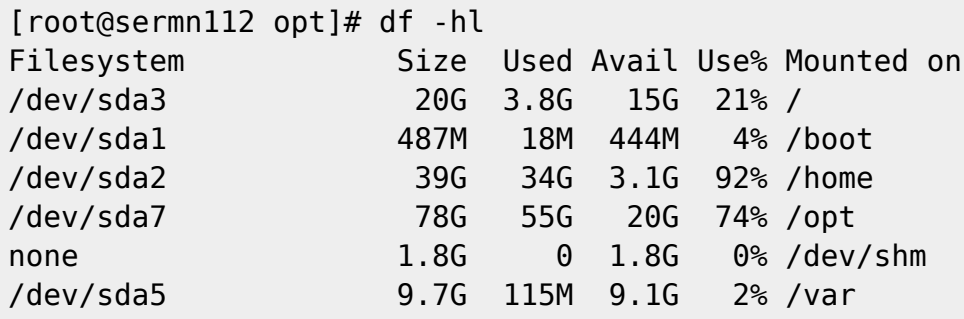

Un cop transferit el contingut d'interès a /opt, caldrà comprovar què hi ha a /home i decidir què cal transferir.

# **Mida de les carpetes a /opt a l'estació de treball**

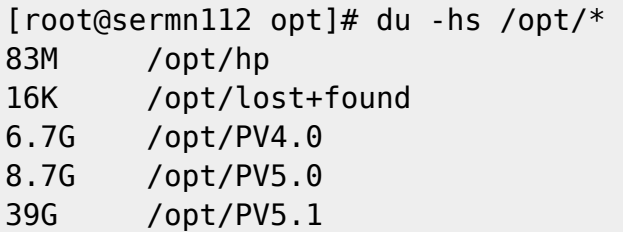

Les carpetes a transferir fan un total aproximat de 60 GBytes, i no hauríem de tenir problemes per transferir-les al volum lògic /opt de 100 GBytes a la nova estació de treball.

#### **Problema amb la transferència i solució**

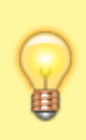

Per poder transferir les dades amb rsync cal **(1)** fer-ho des de la nova estació de treball i **(2)** afegir l'opció –protocol="30" perquè sigui compatible amb la versió de rsync que hi ha a la vella estació de treball.

Last update: 2017/04/11 informatica:hp\_z240mt\_offstation\_paravision https://sermn.uab.cat/wiki/doku.php?id=informatica:hp\_z240mt\_offstation\_paravision&rev=1491908168 12:56

# **Transferència del PV 4.0, PV 5.0 i PV 5.1**

Transfereixo el contingut de la carpeta /opt a l'antiga estació de treball,

```
root@sermn115:/opt# rsync -Hvax --verbose --progress --stats \
--protocol="30" root@sermn112.sermn.net:/opt/
```
#### **Verificació**

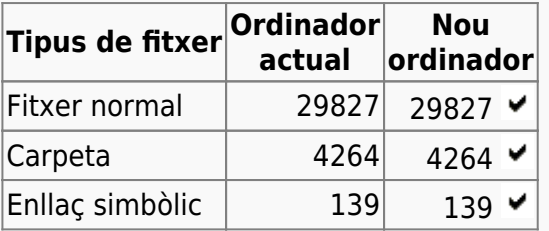

From:

<https://sermn.uab.cat/wiki/> - **SeRMN Wiki**

Permanent link: **[https://sermn.uab.cat/wiki/doku.php?id=informatica:hp\\_z240mt\\_offstation\\_paravision&rev=1491908168](https://sermn.uab.cat/wiki/doku.php?id=informatica:hp_z240mt_offstation_paravision&rev=1491908168)**

Last update: **2017/04/11 12:56**

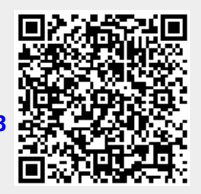